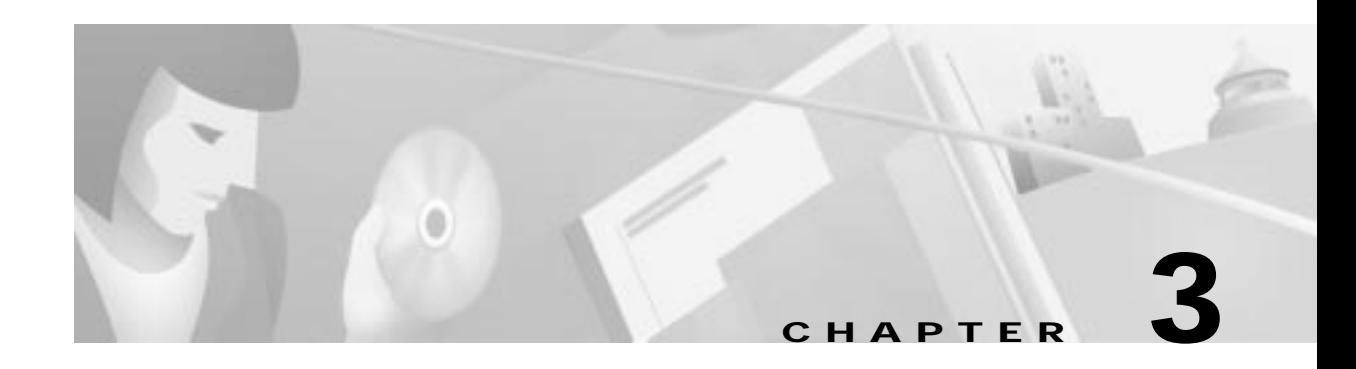

# **Installing the Cisco IAD1101**

This chapter guides you through the installation of the Cisco IAD1101 integrated access device and includes the following sections:

- **•** Setting Up the Chassis
- **•** Installing a Line Interface Module
- **•** Connecting the Local EMS Workstation
- **•** Connecting to the Network
- **•** Connecting AC Power
- **•** Connecting the Battery Back-up Box
- **•** Where to Go Next

## **Setting Up the Chassis**

You can set the chassis on a desktop or install it in a rack. Use the procedure in this section that best meets the needs of your network:

- **•** Setting the Chassis on a Desktop
- **•** Mounting the Chassis in a Rack
- **•** Mounting the Chassis on a Wall

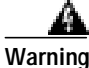

**Warning When installing the unit, the ground connection must always be made first and disconnected last.**

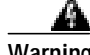

**Warning This unit is intended for installation in restricted access areas. A restricted access area is where access can only be gained by service personnel through the use of a special tool, lock and key, or other means of security, and is controlled by the authority responsible for the location.**

### **Setting the Chassis on a Desktop**

The location of the chassis is extremely important for proper operation. Equipment placed too close together, inadequate ventilation, and inaccessible panels can cause malfunctions and shutdowns, and can make maintenance difficult. The following information will help you to plan the location of the chassis:

- **•** Plan for access to both front and rear panels of the chassis.
- **•** Ensure that the room where the chassis operates has adequate ventilation. Remember that electrical equipment generates heat. Ambient air temperature may not cool equipment to acceptable operating temperatures without adequate ventilation.

**Caution** Do not place anything on top of the Cisco IAD1101 that weighs more than 10 pounds (4.5 kg). Excessive weight on top could damage the chassis.

#### **Mounting the Chassis in a Rack**

This section describes the procedures for rack-mounting the chassis. The chassis comes with brackets for use with a 19-inch, 23-inch or 24-inch rack. The brackets are shown in Figure 3-1.

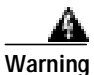

**Warning To prevent bodily injury when mounting or servicing this unit in a rack, you must take special precautions to ensure that the system remains stable. The following guidelines are provided to ensure your safety:**

- **•** If the rack contains only one unit, mount the unit at the bottom of the rack.
- **•** If the rack is partially filled, load the rack from the bottom to the top, with the heaviest component at the bottom of the rack.
- **•** If the rack contains stabilizing devices, install the stabilizers prior to mounting or servicing the unit in the rack.

**Figure 3-1 Identifying the Brackets**

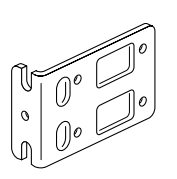

Bracket for use with a 19-inch rack

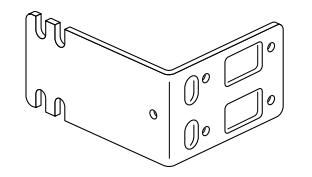

Bracket for use with a 23- or 24-inch rack 2771

#### **Attaching the Brackets**

To install the chassis in a rack, attach the brackets in one of the following ways:

- **•** With the front panel forward (see Figure 3-2 and Figure 3-3)
- **•** With the rear panel forward (see Figure 3-4 and Figure 3-5)
- In a center-mount rack, with the rear panel forward (see Figure 3-6)

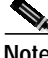

**Note** Use the Cisco-supplied screws for this installation.

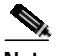

**Note** If you are installing a Cisco IAD1101 in a 19-inch rack with a 17.5-inch opening, orient the rack-mount brackets so that, when installed, they do not increase the width of the chassis. (See Figure 3-2.)

If you are installing a Cisco IAD1101 in a 19-inch EIA-standard rack with a 17.75-inch opening or a 23-inch rack, orient the rack-mount brackets so that, when installed, they increase the width of the chassis. (See Figure 3-3.)

**Note** The following illustrations show how to connect the bracket to one side of the chassis. The second bracket connects to the opposite side of the chassis.

**Figure 3-2 Bracket Installation—Front Panel Forward (19-Inch Rack with a 17.5-Inch Opening)**

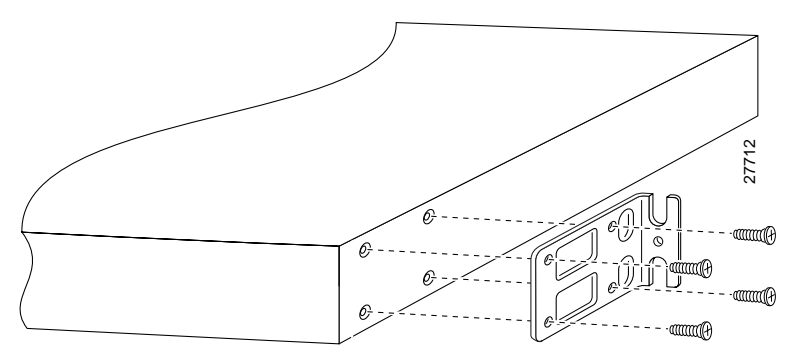

Note: The second bracket attaches to the other side of the chassis.

**Note** When installed in a 19-inch rack with a 17.75-inch opening, the Cisco IAD1101 chassis will protrude beyond the front of the rack.

**Figure 3-3 Bracket Installation—Front Panel Forward (19-Inch Rack with a 17.75-Inch Opening or a 23-Inch Rack)**

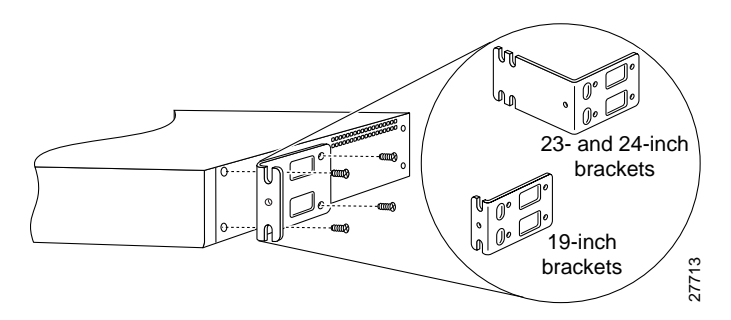

**Figure 3-4 Bracket Installation—Rear Panel Forward (19-Inch Rack with a 17.5-Inch Opening)**

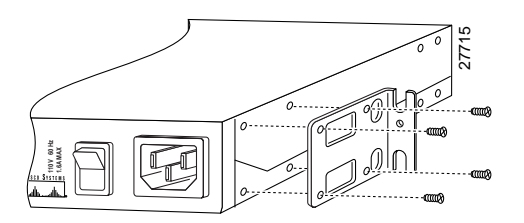

Figure 3-5 Bracket Installation—Rear Panel Forward (19-Inch Rack with a 17.75-Inch Opening or a 23-**Inch Rack)**

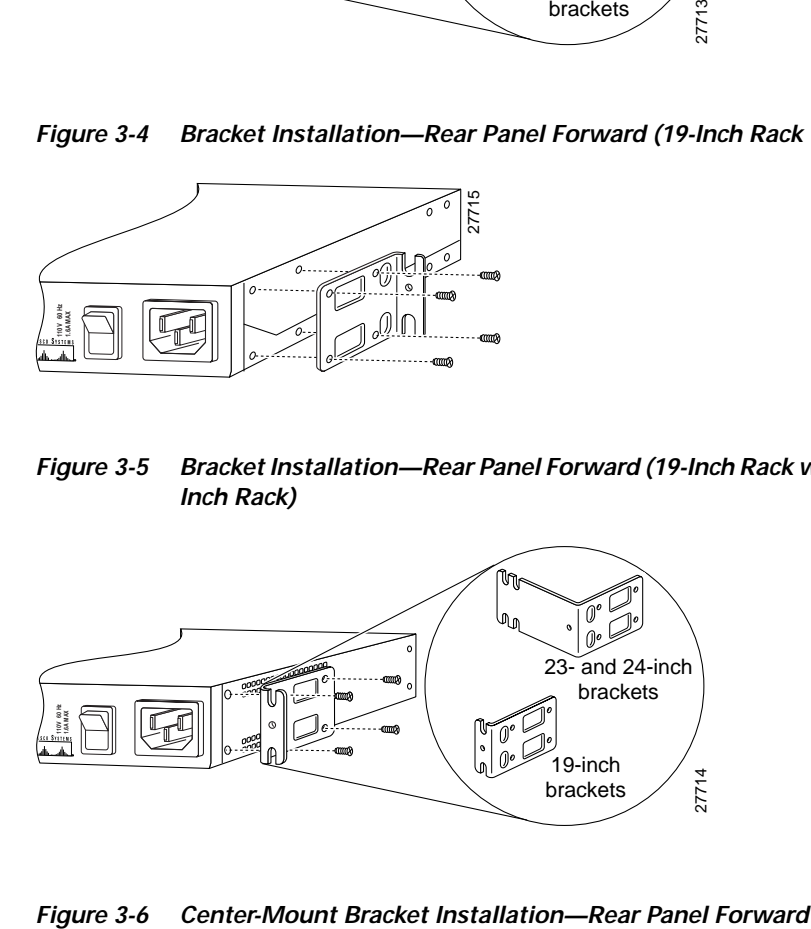

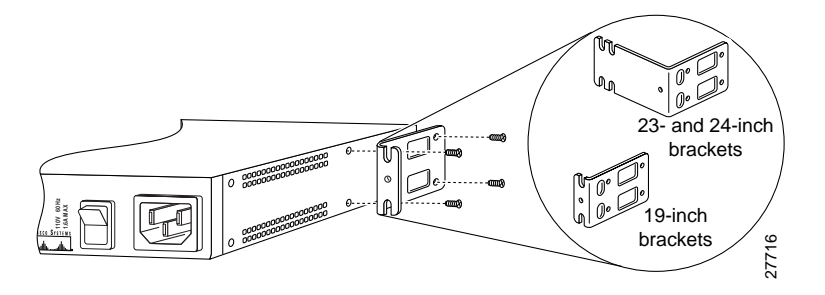

#### **Installing the Chassis in a Rack**

After the brackets are secured to the chassis, you can rack-mount it. Using screws that you provide, attach the chassis to the rack. (See Figure 3-7 and Figure 3-8).

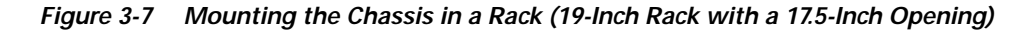

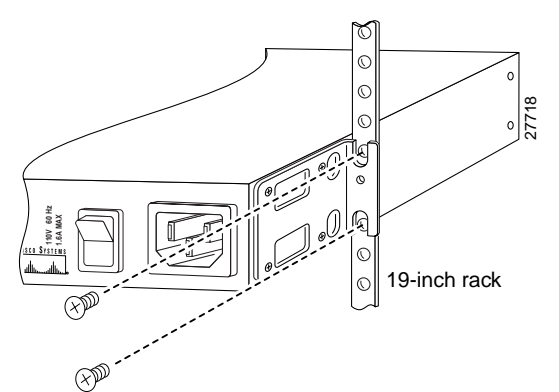

The second bracket attaches to the rack at the other side of the chassis. The brackets can also be installed with the front panel forward.

**Figure 3-8 Mounting the Chassis in a Rack (19-Inch Rack with a 17.75-Inch Opening or a 23- Inch Rack)**

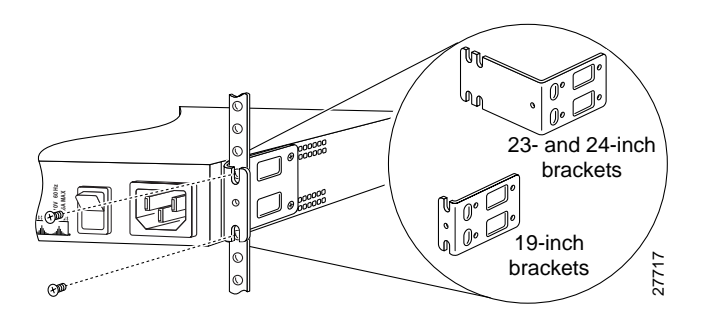

## **Mounting the Chassis on a Wall**

**Note** Use 23-inch brackets (shown in Figure 3-1) to wall-mount the chassis.

Take the following steps to wall-mount the chassis:

**Step 1** Attach the brackets as shown in Figure 3-9.

#### **Figure 3-9 Attaching the Wall-Mount Brackets**

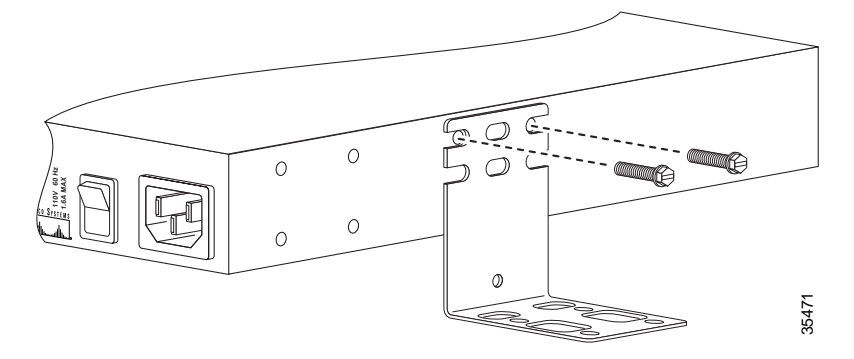

- **Step 2** Attach the chassis assembly to the wall as shown in Figure 3-10, using screws and anchors that you provide. We recommend the following:
- **•** For the best support of the chassis and cables, attach the brackets so that the screws align with a vertical wall stud. This position will prevent the chassis from pulling away from the wall when cables are attached. Chapter of the chassis assembly to the wall as shown in Figure 3-10, using scree<br>ide. We recommend the following:<br>For the best support of the chassis and cables, attach the brackets so the<br>vertical wall stud. This position
	- **•** For the best ventilation of the chassis, mount the chassis with the power supply and fan at the top.

ш

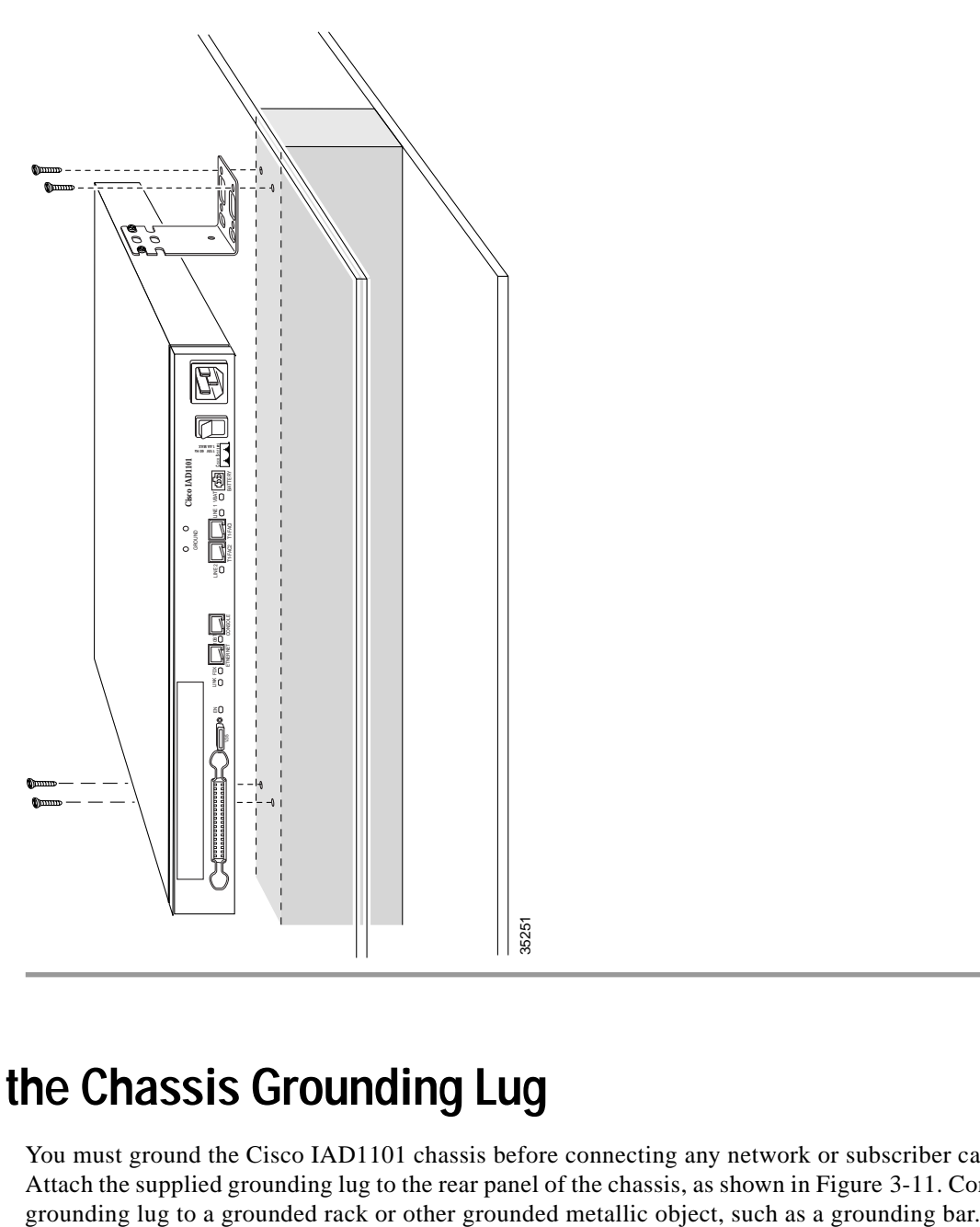

**Figure 3-10 Mounting the Chassis on the Wall**

# **Attaching the Chassis Grounding Lug**

You must ground the Cisco IAD1101 chassis before connecting any network or subscriber cables. Attach the supplied grounding lug to the rear panel of the chassis, as shown in Figure 3-11. Connect the **Figure 3-11 Attaching the Grounding Lug**

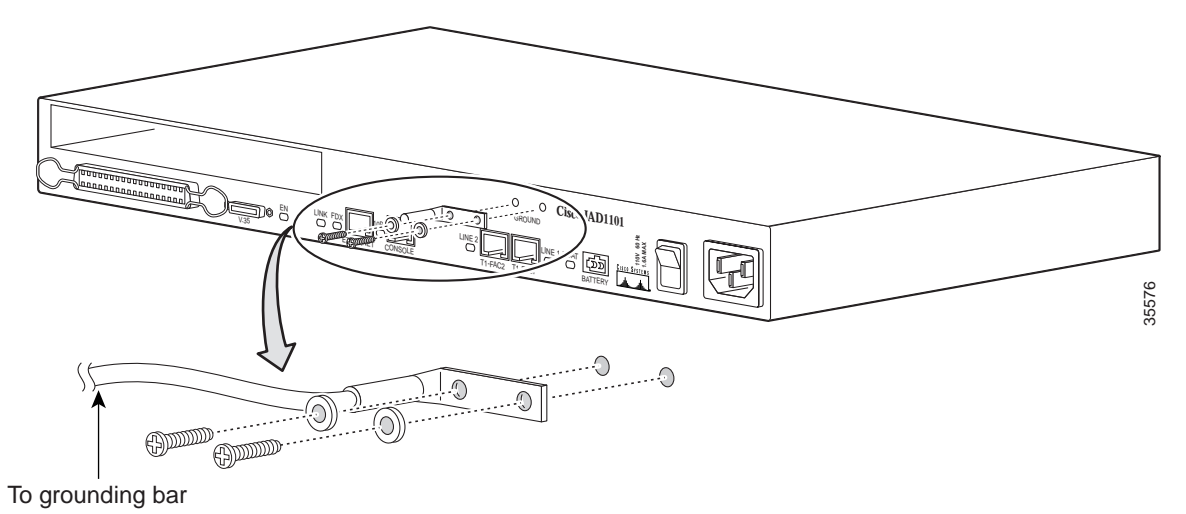

**Installing a Line Interface Module**

The Cisco IAD1101 accommodates one line interface module in the expansion slot (upper left on the rear panel). If your chassis does not have a pre-installed module in the expansion slot, follow this procedure to install a module.

**Caution** To prevent electrostatic discharge damage to the Cisco IAD1101 chassis and components, you must wear an ESD-preventative strap when inserting or removing modules. Place the strap on your wrist, and connect the wire to an appropriate ground.

To insert a line interface module:

- **Step 1** Hold the service module horizontally, with the faceplate toward you and the backplane connectors away from you. The module is oriented properly when the insertion lever is at the lower left corner of the module.
- **Step 2** Carefully align the left and right edges of the module with the guides in the chassis.
- **Step 3** Gently slide the module into the slot until the lever (at the lower left of the module faceplate) touches the chassis. (See Figure 3-12.)

#### **Figure 3-12 Align Module**

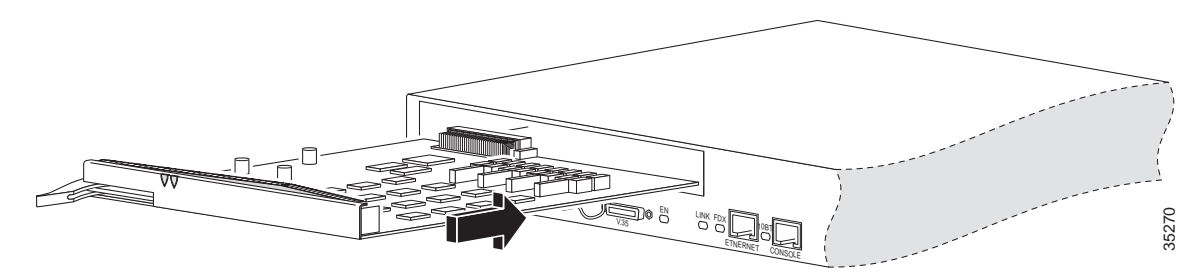

**Step 4** Lift the lever up and slide the module into the slot until the module makes contact with the inside of the chassis.

**Step 5** Secure the module by pressing the lever down. (See Figure 3-13.)

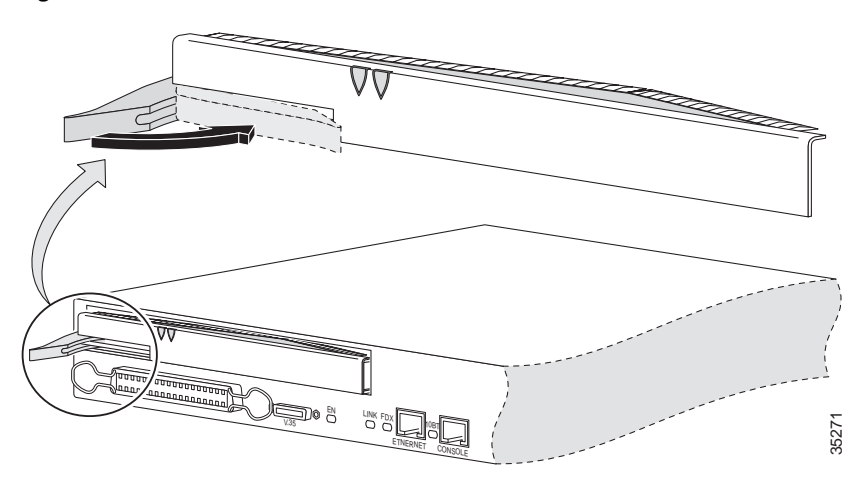

**Figure 3-13 Secure Module**

#### **Removing a Line Interface Module**

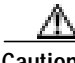

**Caution** To prevent electrostatic discharge damage to the Cisco IAD1101 chassis and components, you must wear an ESD-preventative strap when inserting or removing modules. Place the strap on your wrist, and connect the wire to an appropriate ground.

To remove a line interface module:

- **Step 1** Lift the lever up to unseat the module.
- **Step 2** Grasp the module faceplate, and carefully slide the module out of the slot.
- **Step 3** Place the module on an anti-static surface.

# **Connecting the Local EMS Workstation**

#### **Connecting the EMS Workstation to the Ethernet Port**

If your EMS workstation has a network interface card (NIC) or an Ethernet port, you can connect the workstation to the Ethernet port on the Cisco IAD1101 by using a RJ-45-to-RJ-45 rollover Ethernet cable. (See Figure 3-14.)

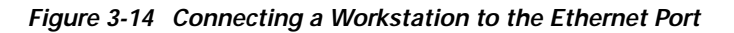

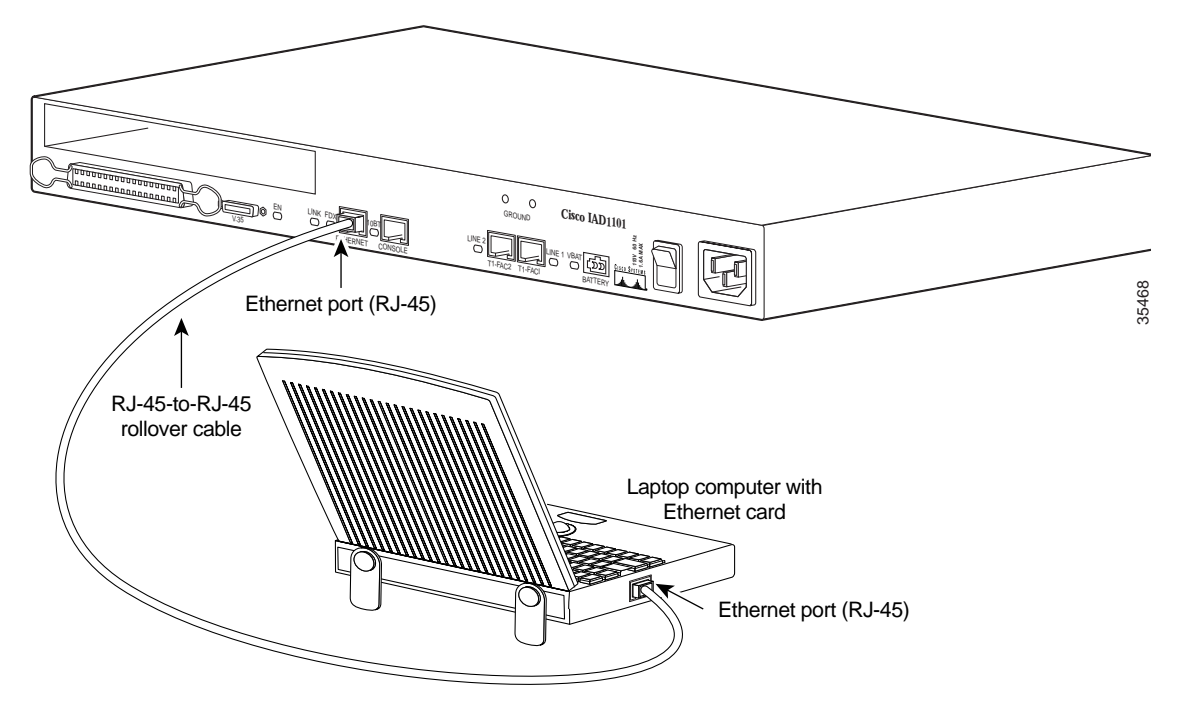

### **Connecting the EMS Workstation to the Console Port**

Your Cisco IAD1101 includes an EIA/TIA-232 interface that supports local administrative access to your Cisco IAD1101. Connect the workstation using the provided yellow Ethernet (straight) cable and the provided RJ-45-to-DB-9 adapter. (See Figure 3-15.)

**Note** You must configure your workstation to use Dial-up Networking to access the Cisco IAD1101 through the console port.

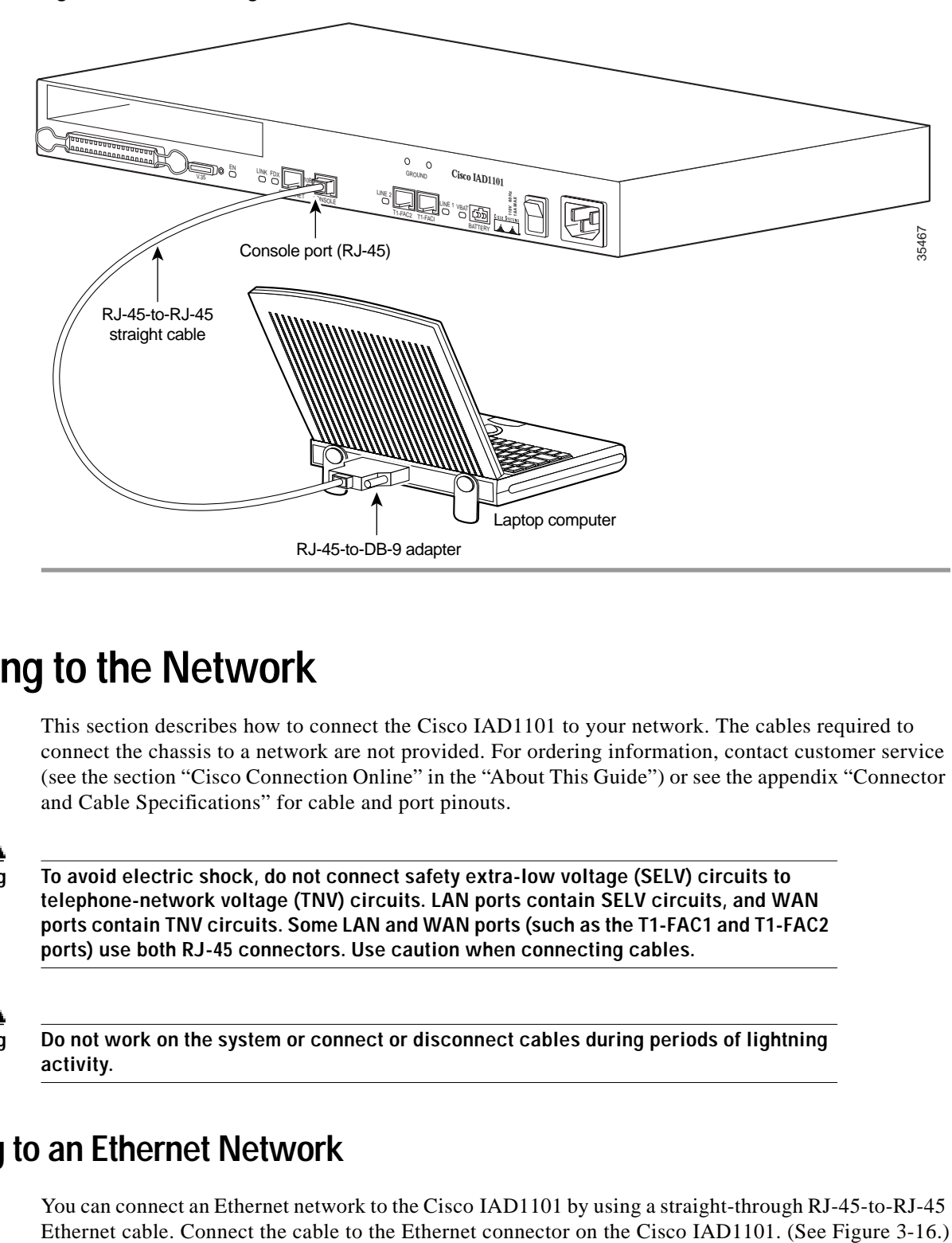

**Figure 3-15 Connecting a Workstation to the Console Port**

## **Connecting to the Network**

This section describes how to connect the Cisco IAD1101 to your network. The cables required to connect the chassis to a network are not provided. For ordering information, contact customer service (see the section "Cisco Connection Online" in the "About This Guide") or see the appendix "Connector and Cable Specifications" for cable and port pinouts.

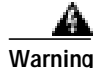

**Warning To avoid electric shock, do not connect safety extra-low voltage (SELV) circuits to telephone-network voltage (TNV) circuits. LAN ports contain SELV circuits, and WAN ports contain TNV circuits. Some LAN and WAN ports (such as the T1-FAC1 and T1-FAC2 ports) use both RJ-45 connectors. Use caution when connecting cables.**

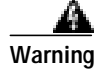

**Warning Do not work on the system or connect or disconnect cables during periods of lightning activity.**

#### **Connecting to an Ethernet Network**

You can connect an Ethernet network to the Cisco IAD1101 by using a straight-through RJ-45-to-RJ-45

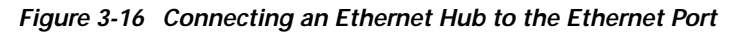

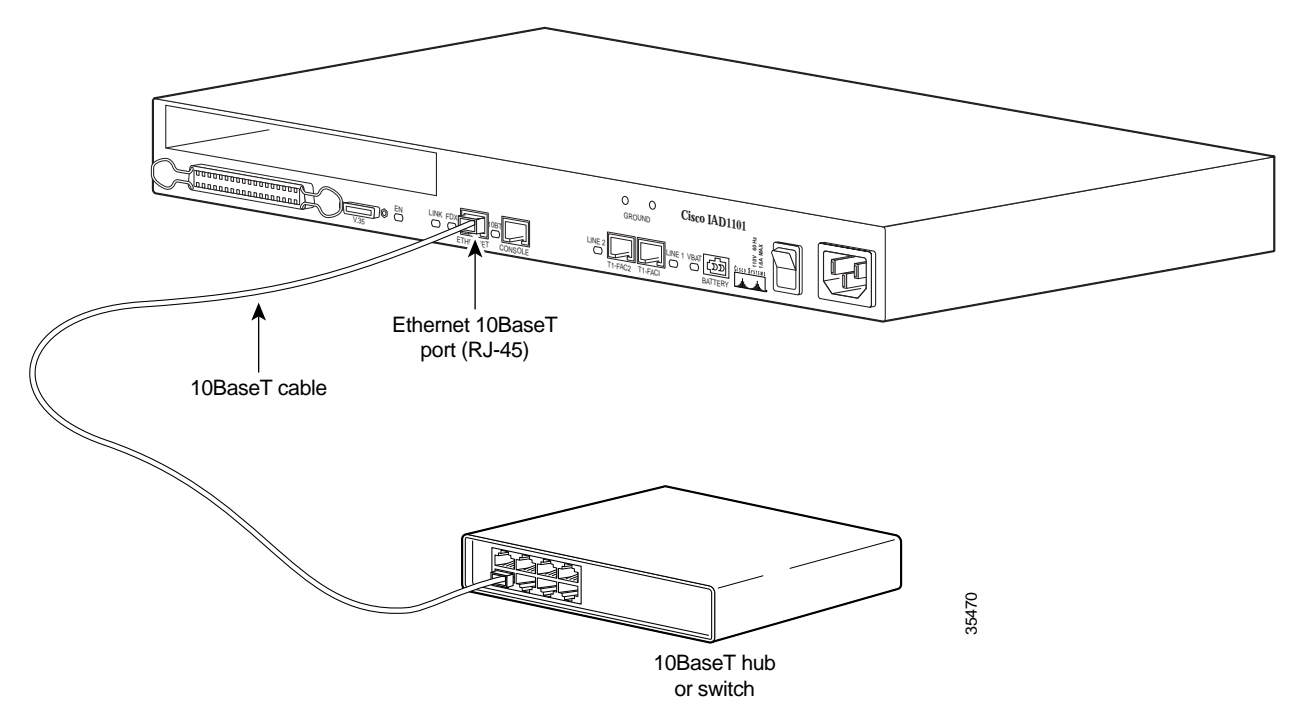

## **Connecting to the WAN**

You can connect up to two T1 ports to the Cisco IAD1101 by using a straight-through RJ-48 to RJ-48 cable. Connect the cable to either T1 port on the Cisco IAD1101. (See Figure 3-17.)

**Figure 3-17 Connecting a T1 Line to the T1 Port**

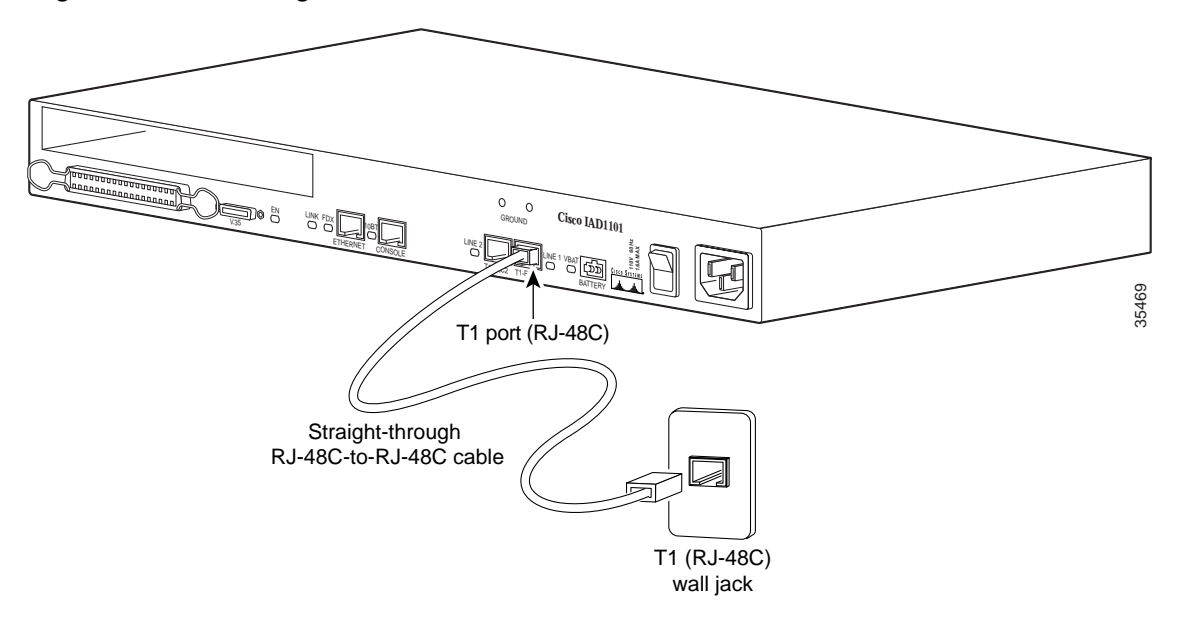

#### **Connecting the Subscriber Cable**

You can connect up to 24 FXS circuits to the Cisco IAD1101 by using a 50-pin AMP-Champ cable from your analog subscriber equipment. Connect the cable to the analog connector on the Cisco IAD1101. (See Figure 3-18.)

**Figure 3-18 Connecting Analog Subscriber Equipment to the Analog Connector**

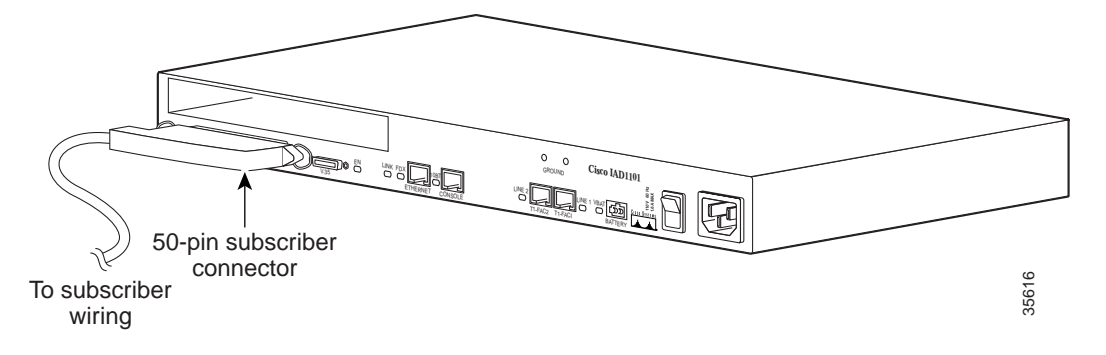

## **Connecting the Serial V.35 Cable**

You can connect an external router to the Cisco IAD1101 using an optional serial V.35 cable. Connect the cable to the V.35 port on the Cisco IAD1101. (See Figure 3-18.)

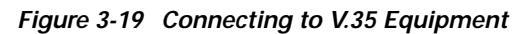

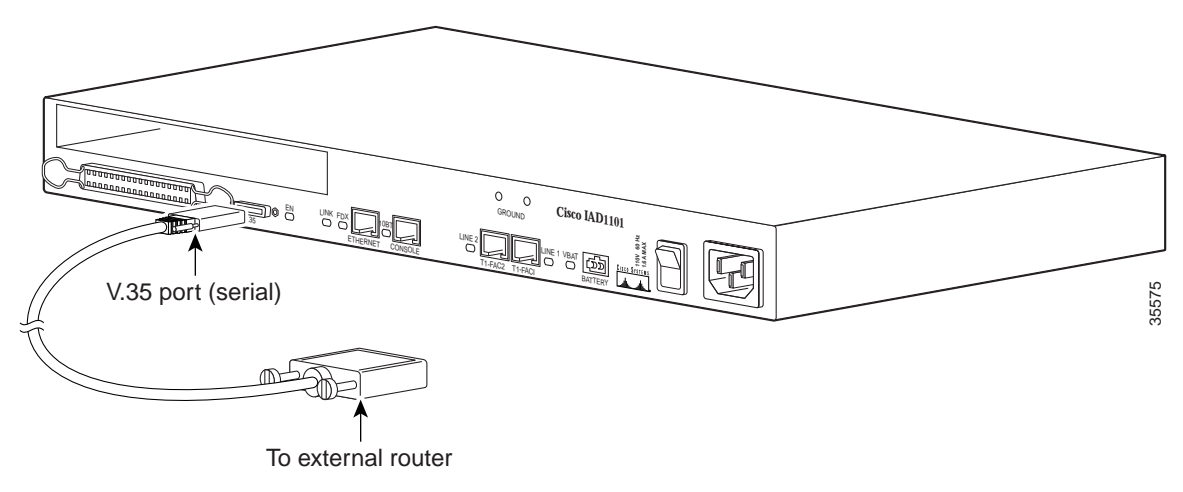

## **Connecting AC Power**

To connect and supply AC power to the chassis:

- **Step 1** Connect one end of the power cord to the power connector on the rear panel of the chassis.
- **Step 2** Connect the other end of the power cord to the power outlet.

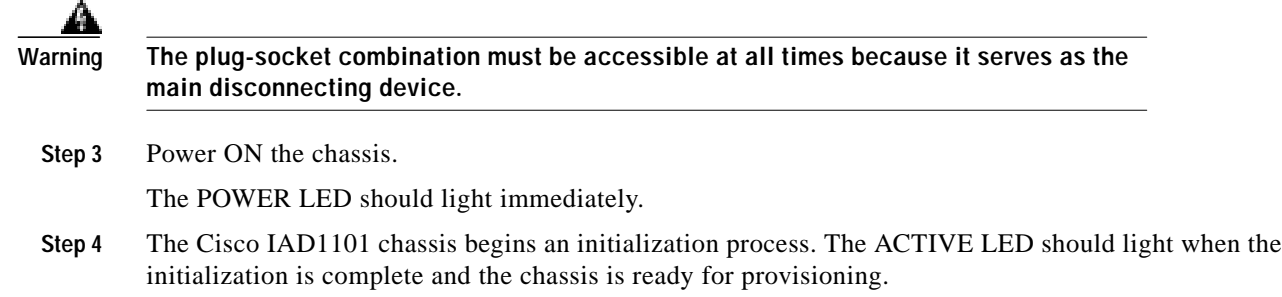

## **Connecting the Battery Back-up Box**

The Cisco IAD1101 can be powered by an optional battery back-up box, providing -48V of DC power for a minimum of 8 hours.

**Warning To avoid short-circuiting the battery box, do not leave the battery cable next to a metal surface. Remove all metallic items, such as jewelry, before working with the battery box.**

You must have the following items to provide battery power to the Cisco IAD1101:

- **•** Battery box with attached cable
- **•** Battery adapter cable

To connect and supply DC power from the battery box to the chassis:

**Step 1** Secure the battery box by rack-mounting or wall-mounting the box.

- **Step 2** Connect the attached cable to the large connector on the adapter cable.
- **Step 3** Connect the small connector on the adapter cable to the battery connector on the Cisco IAD1101 chassis. (See Figure 3-20.)

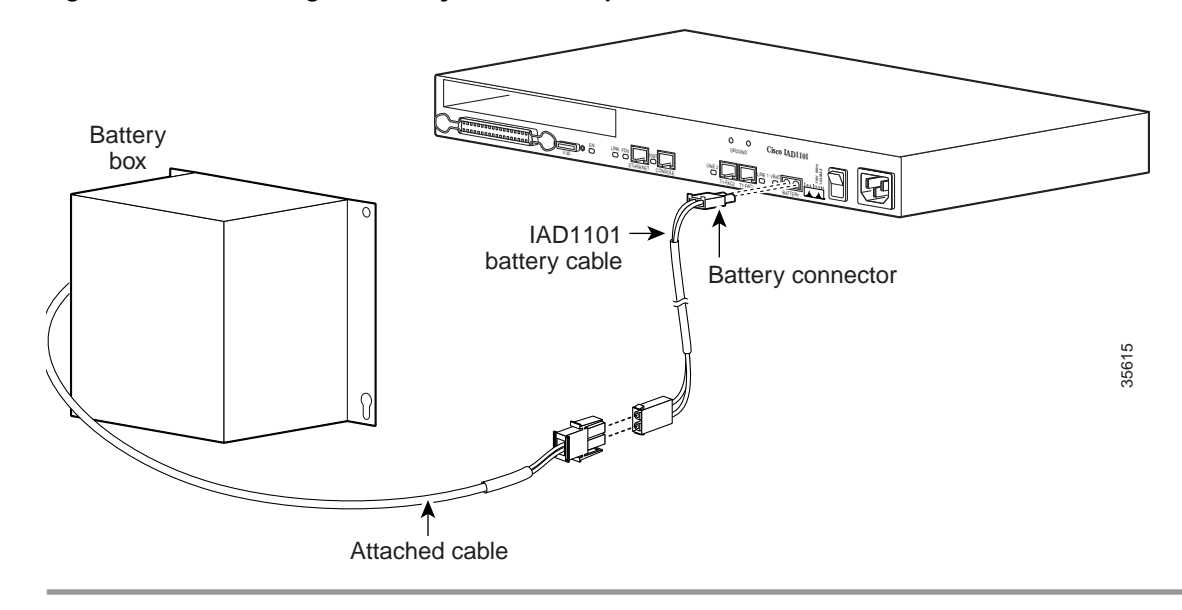

**Figure 3-20 Connecting the Battery Box and Adapter Cable**

## **Powering Down the Cisco IAD1101**

Use the following procedures to power down the Cisco IAD1101:

- **•** To disconnect main power on the Cisco IAD1101, remove the AC power cord from the power supply on the chassis rear panel.
- **•** To disconnect battery power, remove the battery cable from the battery connector on the chassis rear panel.
- **•** To isolate the Cisco IAD1101 chassis completely, disconnect both cables.

## **Where to Go Next**

To provision the Cisco IAD1101, consult the *Cisco 6700 Series Element Management System User Guide, Software Release 1.4*. See the "Obtaining Documentation" section on page vi to learn how to obtain user documentation.

ш